## **Billing and Payment Statement**

# **Frequently Asked Questions**

For your convenience, APU uses an online Billing and Payment system made available through an outside vendor. You can access your Billing and Payment account via home.apu.edu. Once you've logged in with your APU NetID and password, click on "Billing and Payment" under your "Financials" tab at home.apu.edu.

#### Will I or my parents receive a paper statement in the mail?

No, we are saving trees! Because we use the online Billing and Payment system, we do not mail out paper statements to students or parents. In fact, only students will receive electronic statement information (via their Billing and Payment account) unless the student sets up an "authorized payer." See below for further details.

### When can I view my online statement?

Statements are posted monthly and can be viewed online at any time.

### Will I get monthly email reminders of when my statement is available?

Yes. But make sure to add ssc@apu.edu as one of your email contacts. Otherwise, the reminder may end up in your junk folder.

### When are payments due?

For the Fall and Spring terms there is a four month payment plan for returning students, with payments being due on the first of every month. You can view more details on payment plans here: https://www.apu.edu/undergraduate-enrollment-services/finances/payment/plan/

### Can parents or spouses see a student's statement or make a payment online?

Yes, but only if the student gives that person access. Students must set up "authorized payer" accounts to allow others, such as parents, spouses, or employers, to view their statements and make payments online.

Instructions for setting up an authorized payer account:

- 1. Log in to home.apu.edu and click on "Billing and Payment" under your "Financials" tab at home.apu.edu.
- 2. In the "My Account" tab, locate the "Payer" section in the center of the page. Click "send a payer invitation." This will prompt you to enter the First and Last Name of the payer as well as the email address. You can then choose what access you want the payer to have and then send the invitation.
- 3. Once you have created the account, notification will be sent to the payer's email address with a temporary password and a link to the Billing and Payment page.
- 4. When that authorized payer logs onto the Billing and Payment page, they will need to create a new password. Then the payer will be able to view your statements and/or make payments to your account.
- 5. To set up another authorized payer, start again with step 2.

Please remember your passwords! For your protection, the system will not remember them for you. Should you have any further questions, please contact the Student Services Center at the information below.

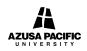

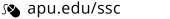

🗙 ssc@apu.edu

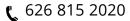